## Vzorce v exceli: maximum, minimum, súčet a priemer

## **Čo je vzorec?**

Adresa bunky je jej názov podľa stĺpca a riadku, v ktorom leží. Napr. na obr. vpravo je číslo 5 v bunke s adresou J3 a slovo počet v bunke J2.

Zápis nejakého výpočtu nazývame **vzorec**.

**Vzorec vždy začína symbolom** = (rovná sa). Jeho výhodou je, že po zmene hodnôt v bunkách, ktoré vzorec používa, sa výsledok **automaticky prepočíta** .

**MAX ... maximum MIN ... minimum AVERAGE ... priemer SUM ... súčet**

Vkladanie vzorcov cez: napr. **maximu**

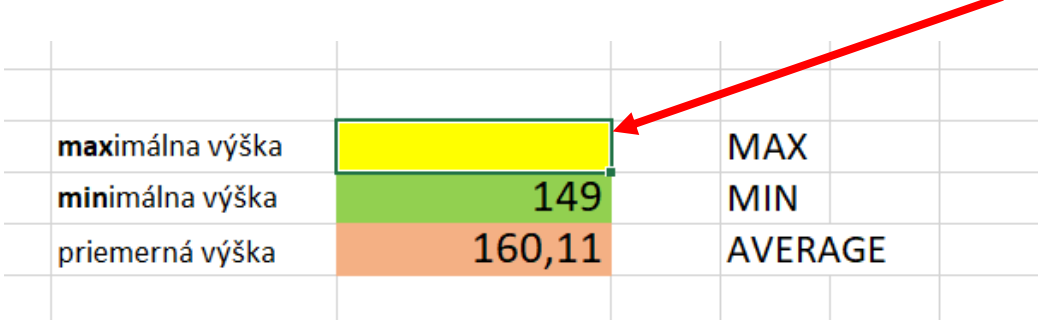

Vojdeme do bunky, kam chceme dať číslo – v našom prípade **žltá bunka**

Klikneme na automatický súčet a vyberie potrebnú funkciu – v našom prípade **Max**

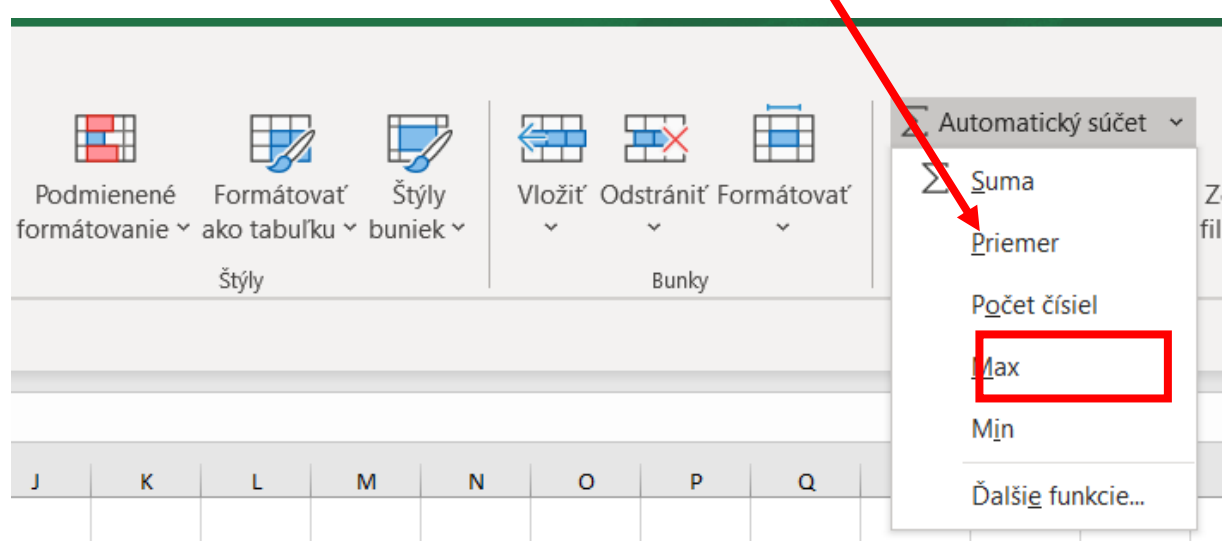

 Vyberieme bunky, z ktorých chceme vybrať najväčšie číslo /maximum/, v našom prípade je to výška

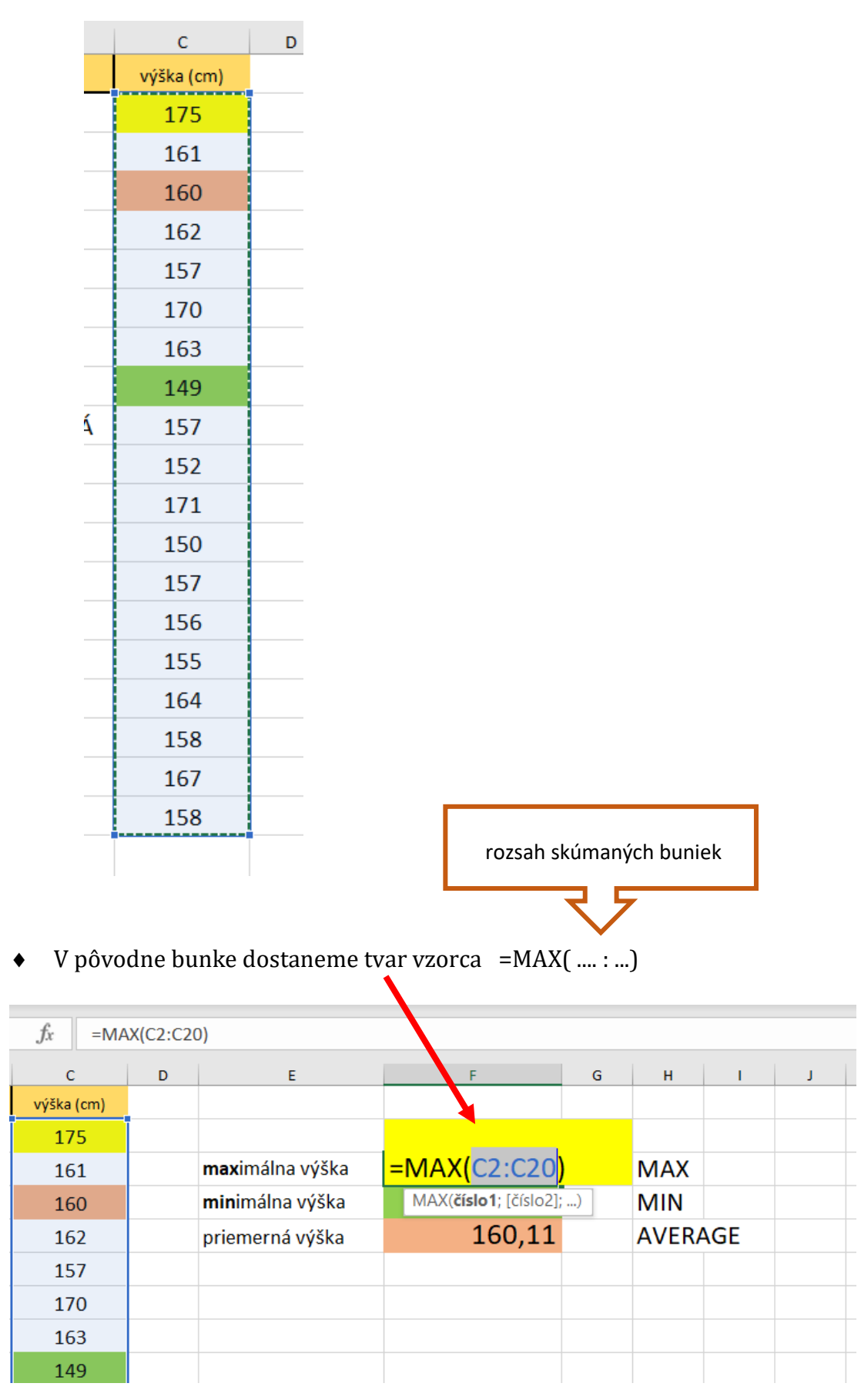

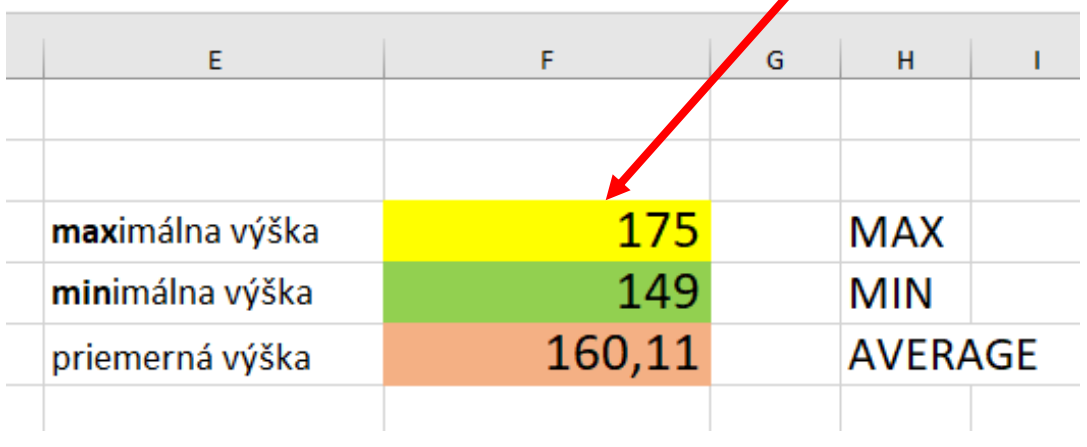

Po stlačení klávesy **enter**, dostaneme požadovaný výsledok

Podobným spôsobom vložíme aj funkcie MIN, AVERAGE a SUM